# **Najczęściej zadawane pytania Informacja dla użytkowników pakietu "Operat FB"**

# *Spis treści*

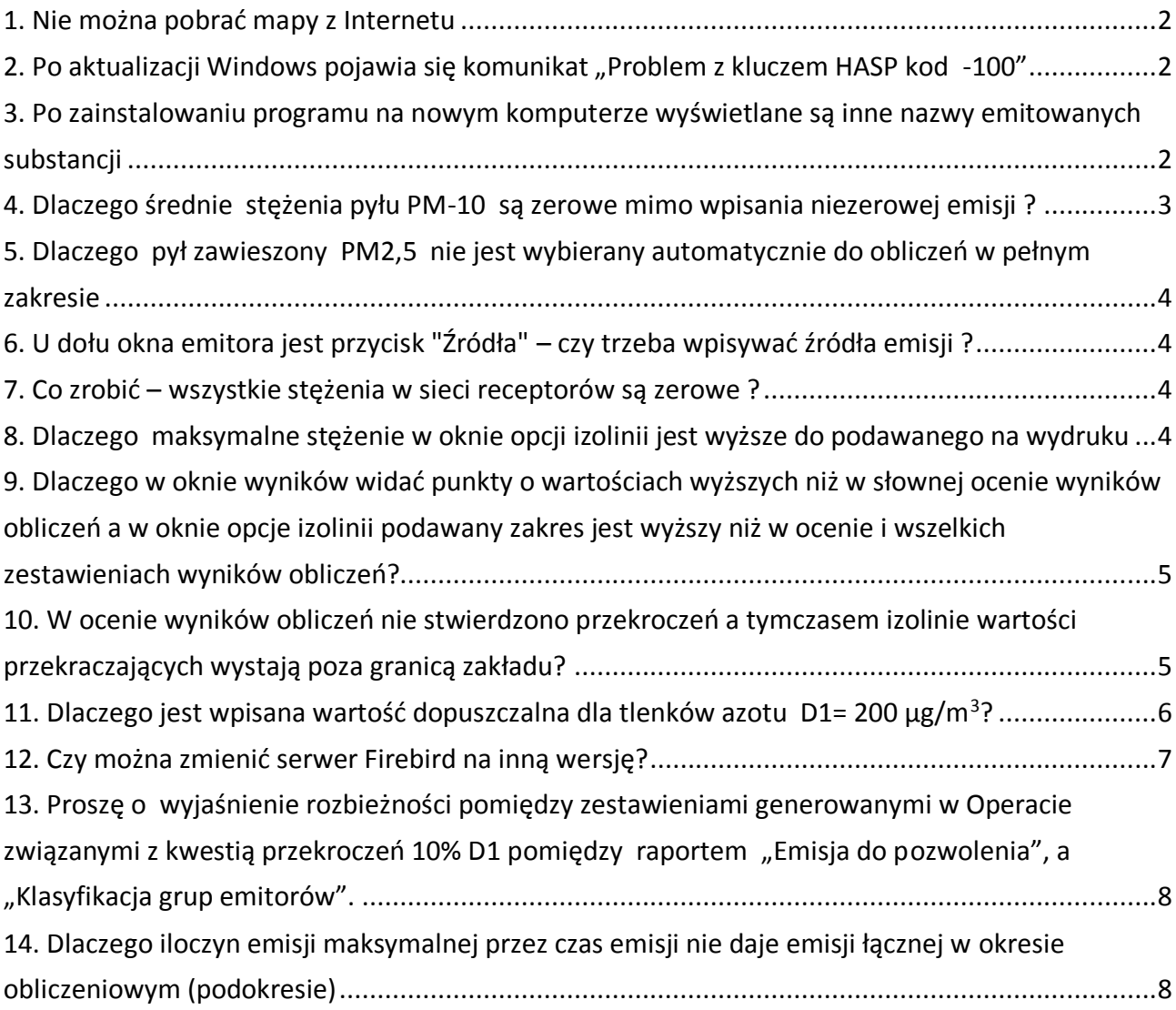

#### <span id="page-1-0"></span>*1. Nie można pobrać mapy z Internetu*

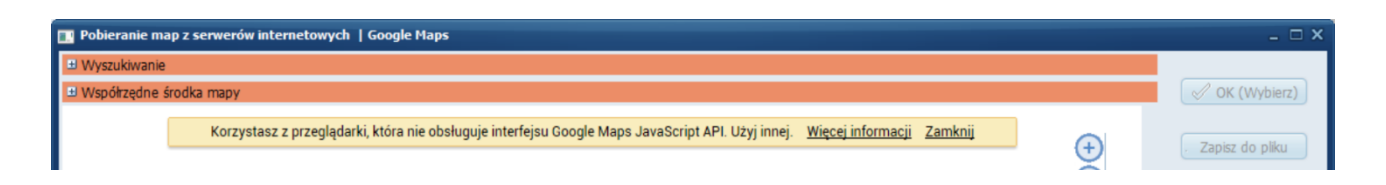

Od sierpnia 2021 [r. Google Maps wycofują się](https://developers.google.com/maps/documentation/javascript/browsersupport) stopniowo z obsługi map przez systemową przeglądarkę Windows (Internet Explorera), w związku z tym w tym samym miesiącu został opracowany nowy moduł do pobierania map z Internetu, wykorzystujący przeglądarkę Edge Chrome (dostępny od wersji 8.6.0). W opcjach programu można wybrać jaki moduł IMap ma być używany.

### <span id="page-1-1"></span>*2. Po aktualizacji Windows pojawia się komunikat "Problem z kluczem HASP kod -100"*

Nowa wersja Windows 10 lub 11 wymaga nowego sterownika klucza. Sterownik należy przeinstalować po pobraniu pliku z linku: <https://www.proekors.pl/pub/HASP/przeinstaluj.zip>

Więcej na [https://www.proekors.pl/pub/HASP/problemy\\_z\\_HASP.html](https://www.proekors.pl/pub/HASP/problemy_z_HASP.html)

# <span id="page-1-2"></span>*3. Po zainstalowaniu programu na nowym komputerze wyświetlane są inne nazwy emitowanych substancji*

Program korzysta z listy substancji, zawartej w pliku subst\_wsk\_roze.fb. W przypadku projektów stworzonych na różnych listach substancji (w różnej kolejności, lub w przypadku substancji dodawanych przez użytkownika) może to spowodować wyświetlanie innych nazw emitowanych substancji na drugim komputerze.

Dlatego listy substancji należy ujednolicić kopiując plik subst\_wsk\_roze.fb. Domyślnie lista substancji znajduje się w katalogu:

C:\Program Data\PROEKO RS\Operat FB\.

Zobacz:

[http://www.proeko-rs.pl/pub/instrukcje/Przenoszenie\\_Operatu\\_FB.html](http://www.proeko-rs.pl/pub/instrukcje/Przenoszenie_Operatu_FB.html)

Jw. W takiej sytuacji przesyłając plik projektu należ też przesłać plik substancji . Pakiet "Operat FB" może korzystać z różnych plików z listami substancji. Jeśli ma korzystać z innego pliku niż domyślny należy go uruchomić z parametrem /S= np.

```
OPERAT_FB.EXE /S=C:\MS\subst_wsk_roze.fb
gdzie : C:\MS\subst_wsk_roze.fb – ścieżka do pliku substancji
```
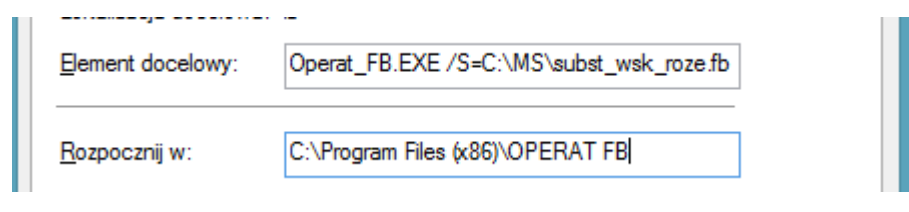

### <span id="page-2-0"></span>*4. Dlaczego średnie stężenia pyłu PM-10 są zerowe mimo wpisania niezerowej emisji ?*

Program oblicza emisję pyłu o frakcji do 10 µm. mnożąc zawartość frakcji do 10 µm. przez wpisaną łączną emisję pyłu. Jeżeli użytkownik nie wpisał składu frakcyjnego to emisja też jest zerowa.

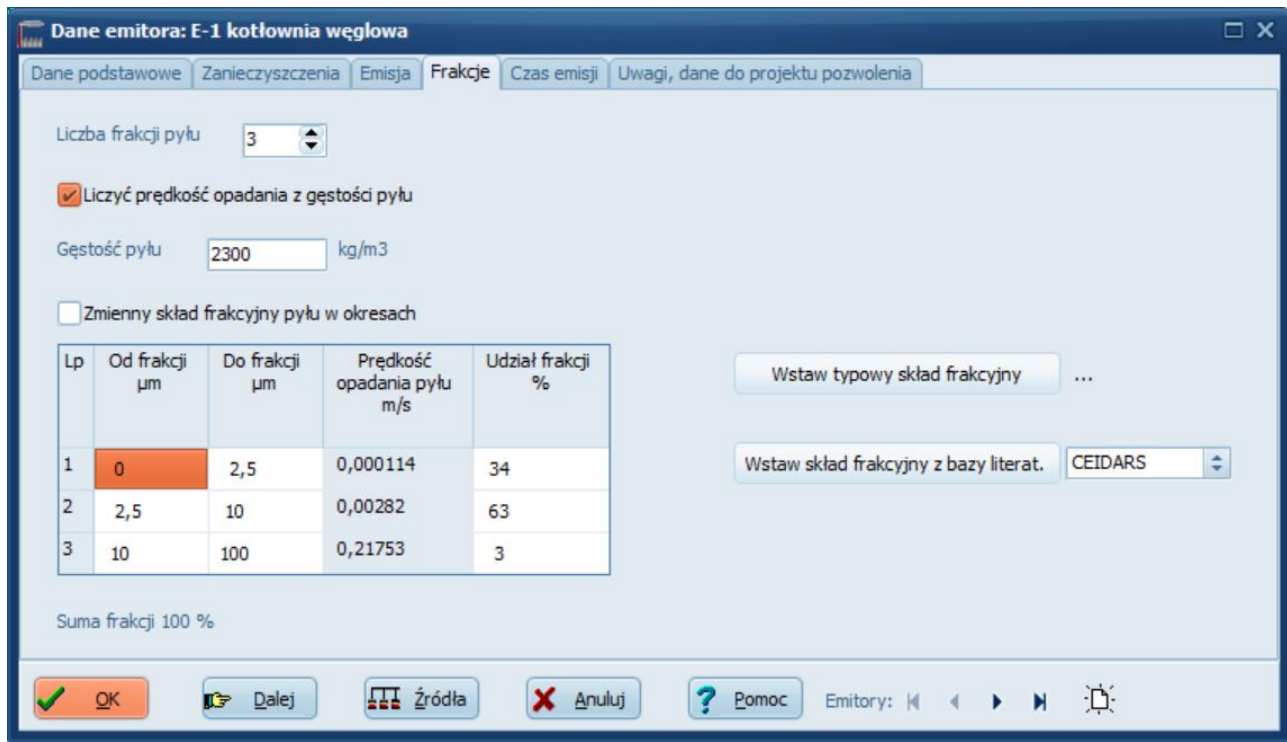

<sup>\*</sup> chodzi o dodanie do ogólnej listy w menu "Opcje/Lista zanieczyszczeń"

# <span id="page-3-0"></span>*5. Dlaczego pył zawieszony PM2,5 nie jest wybierany automatycznie do obliczeń w pełnym zakresie*

W obecnym stanie prawnym, brakuje normy D1 dla pyłu PM2,5, dlatego nie można sprawdzić czy stężenia PM2,5 są wyższe od 0,1\*D1 i program nie może zakwalifikować automatycznie pyłu PM2,5 do obliczeń w pełnym zakresie.

Emisja pyłu PM 2,5 jest obliczana na podstawie wpisanej całkowitej emisji pyłu zawieszonego oraz składu frakcyjnego.

### <span id="page-3-1"></span>*6. U dołu okna emitora jest przycisk "Źródła" – czy trzeba wpisywać źródła emisji ?*

Obliczenia rozprzestrzenia się zanieczyszczeń w powietrzu atmosferycznym dokonuje się w oparciu wyłącznie o dane emitora . Wpisywanie danych źródeł emisji nie jest koniecznie i nie ma wpływu na wyniki obliczeń.

Okno źródeł emisji zostało zaprojektowane dla uzupełnienia bazy danych tworzonej przez pakiet "Operat" o dane źródeł emisji , jednym z zastosowań jest możliwość sumowania emisji z kilku źródeł emisji oraz obliczanie średniego składu frakcyjnego pyłu.

#### <span id="page-3-2"></span>*7. Co zrobić – wszystkie stężenia w sieci receptorów są zerowe ?*

Program uwzględnia w poszczególnych okresach tylko te emitory, dla których wpisano niezerową emisję maksymalną godzinową oraz niezerową emisję w danym okresie (lub niezerowy udział okresu).

Udział okresu musi być niezerowy.

W przypadku pyłu PM-10 lub PM-2,5 proszę sprawdzić czy został wpisany skład frakcyjny.

## <span id="page-3-3"></span>*8. Dlaczego maksymalne stężenie w oknie opcji izolinii jest wyższe do podawanego na wydruku*

Program ukrywa w ocenie wyników stężenia leżące wewnątrz zakładu. Ukrywanie stężeń nie ma wpływu na izolinie, są one rysowane na podstawie wszystkich punktów, także leżących wewnątrz granic zakładu.

# <span id="page-4-0"></span>*9. Dlaczego w oknie wyników widać punkty o wartościach wyższych niż w słownej ocenie wyników obliczeń a w oknie opcje izolinii podawany zakres jest wyższy niż w ocenie i wszelkich zestawieniach wyników obliczeń?*

Na wydrukach wyników obliczeń oraz w zestawieniach i podczas oceny słownej uwzględniane są tylko wyniki leżące poza granicami zakładu. Natomiast podczas wykreślania izolinii uwzględniane są wszystkie wyniki obliczeń także o wartościach wyższych niż podlegające ocenie. Podobnie w głównym oknie programu wyświetlane są wszystkie wyniki i można wśród nich spotkać wartości wyższe niż w zestawieniach wyników obliczeń stężeń.

### <span id="page-4-1"></span>*10. W ocenie wyników obliczeń nie stwierdzono przekroczeń a tymczasem izolinie wartości przekraczających wystają poza granicą zakładu?*

Dzieje się tak dlatego, że podczas wykreślania izolinii między punktami, wartości są interpolowane na podstawie najbliższych punktów. Dlatego, gdy blisko granic zakładu następują przekroczenia, a następny punkt za granicami nie wykazuje przekroczeń, to między nimi przebiega linia z wartością przekraczającą normę. Poniżej rysunek dla takiego przykładu. W takim przypadku zaleca się zwiększenie liczby obliczanych punktów, co pozwoli na dokładniejsze wyrysowanie izolinii w granicach zakładu. Czasem rozwiązaniem problemu jest też niewielka zmiana początku siatki.

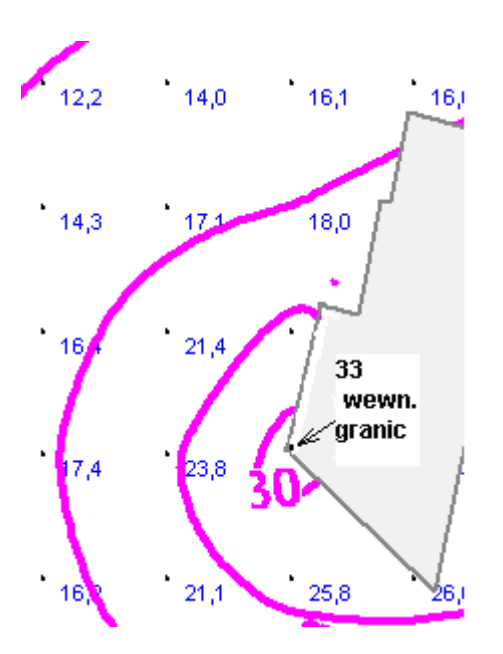

W zestawieniach i ocenie słownej maksymalne stężenie będzie podane **26** chociaż jest widoczna izolinia 30

## <span id="page-5-0"></span>*11. Dlaczego jest wpisana wartość dopuszczalna dla tlenków azotu D1= 200 µg/m<sup>3</sup>?*

W aktualnym stanie prawnym brak jest wartości dopuszczalnej dla stężeń sumy tlenków azotu uśrednianych dla jednej godziny (D1).

W wielu sytuacjach trudno jest rozdzielić emisję dwutlenku azotu (NO<sub>2</sub>) od tlenku azotu (NO), Tak jest w przypadku spalania energetycznego gdzie emisja jest obliczana na podstawie wskaźników dla sumy tlenków ( $NO_x$ ).

Chcąc porównać stężenia tlenków azotu z dopuszczalnymi dla jednej godziny można założyć, że skoro suma stężeń tlenków azotu nie przekroczy D1=200 to stężenia dwutlenku azotu też nie przekroczą D1.

Jednak jeśli dysponuje się oddzielnymi wskaźnikami dla NO<sub>2</sub> to należy wyzerować D1 dla NO – wtedy w zakresie skróconym będzie ocenianie tylko NO<sub>2.</sub>

Zobacz też:<http://www.proekors.pl/pub/instrukcje/NOx.pdf>

Fragment tabeli z rozporządzenia "w sprawie poziomów niektórych substancji w powietrzu"

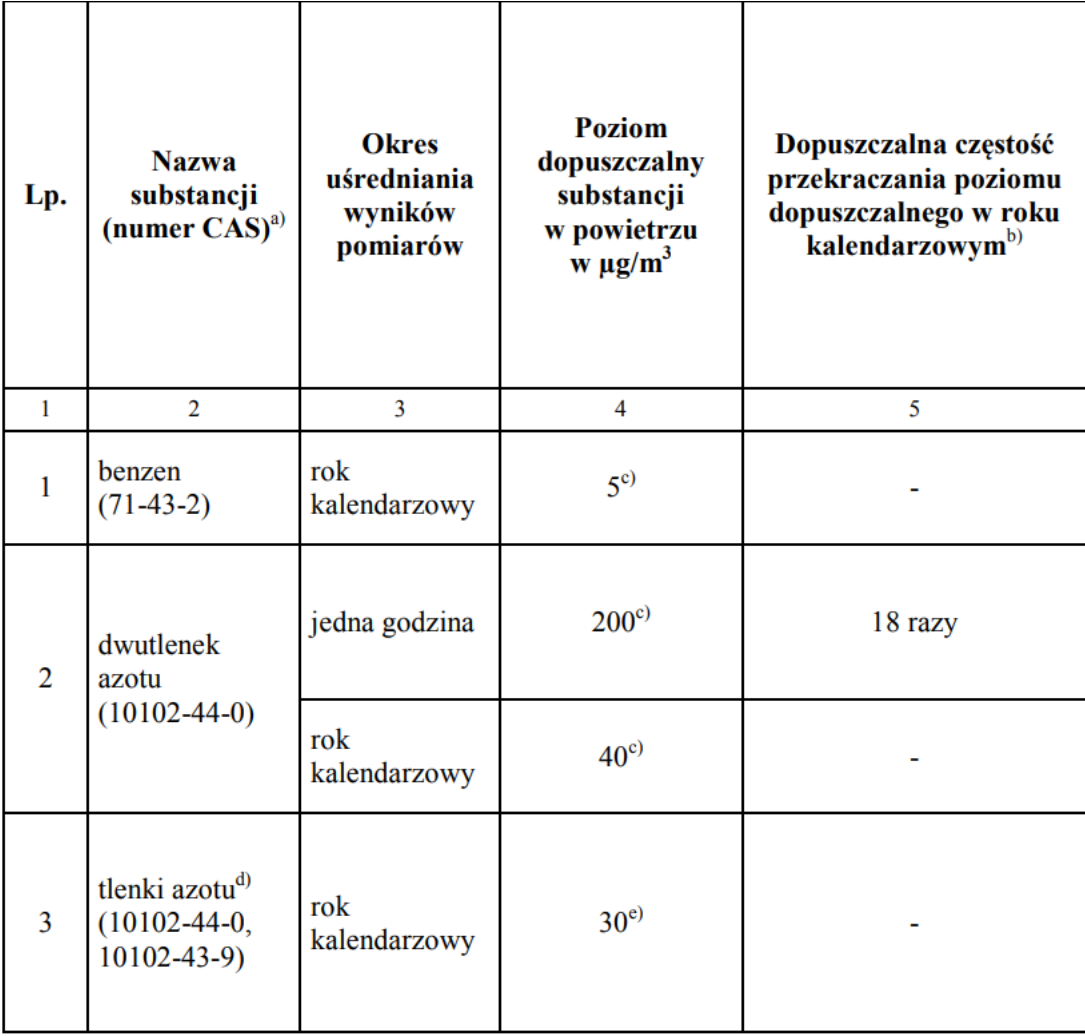

### <span id="page-6-0"></span>*12. Czy można zmienić serwer Firebird na inną wersję?*

Pakiet "Operat FB" pracuje z serwerami Firebird 2.1, 2.5 i 3.0.

Podczas instalacji Operatu instalowany jest Firebird 2.1 32 bit. Zaleca się nie zmienianie wersji Firebirda ze względu na możliwość wymiany plików projektów z innymi użytkownikami lub urzędami. Firebird 2.1 jest tutaj: https://www.proekors.pl/pub/fb/Firebird-2.1.5.18497\_0\_Win32.exe

W przypadku problemów z serwerem Firebird można przejść na Firebird 2.5 Embedded, który nie wymaga instalacji tylko skopiowania plików do katalogu Operat-u.

Link: https://www.proekors.pl/pub/FBEmbedded/FB\_Embedded\_25.zip Pliki należy rozpakować do katalogu Operat (C\Program Files (x86)\Operat FB)

Wcześniej należy odinstalować Firebird.21.

Projektów zapisanych w FB.2.5. nie da się otworzyć pod FB.2.1 Jedyną możliwością jest przesyłanie archiwów w formacie xml czyli plików .operx (menu Pliki/Archiwizuj).

<span id="page-7-0"></span>*13. Proszę o wyjaśnienie rozbieżności pomiędzy zestawieniami generowanymi w Operacie związanymi z kwestią przekroczeń 10% D1 pomiędzy raportem "Emisja do pozwolenia", a "Klasyfikacja grup emitorów".*

Ocena czy substancja wymaga pozwolenia jest tworzona na postawie wyników obliczeń w sieci.

"Klasyfikacja grup.." służy głównie do określenia zakresu obliczeń i nie uwzględnia np. rozmieszczenia emitorów oraz granic zakładu.

W rozporządzeniu nie powiedziano, że ocena ma być na podstawie sumy Smm w zakresie skróconym, tak więc można wykorzystać wyniki obliczeń w pełnym zakresie.

## <span id="page-7-1"></span>*14. Dlaczego iloczyn emisji maksymalnej przez czas emisji nie daje emisji łącznej w okresie obliczeniowym (podokresie)*

Większość procesów technologicznych charakteryzuje się zmiennością emisji w czasie co widać na poniższym wykresie:

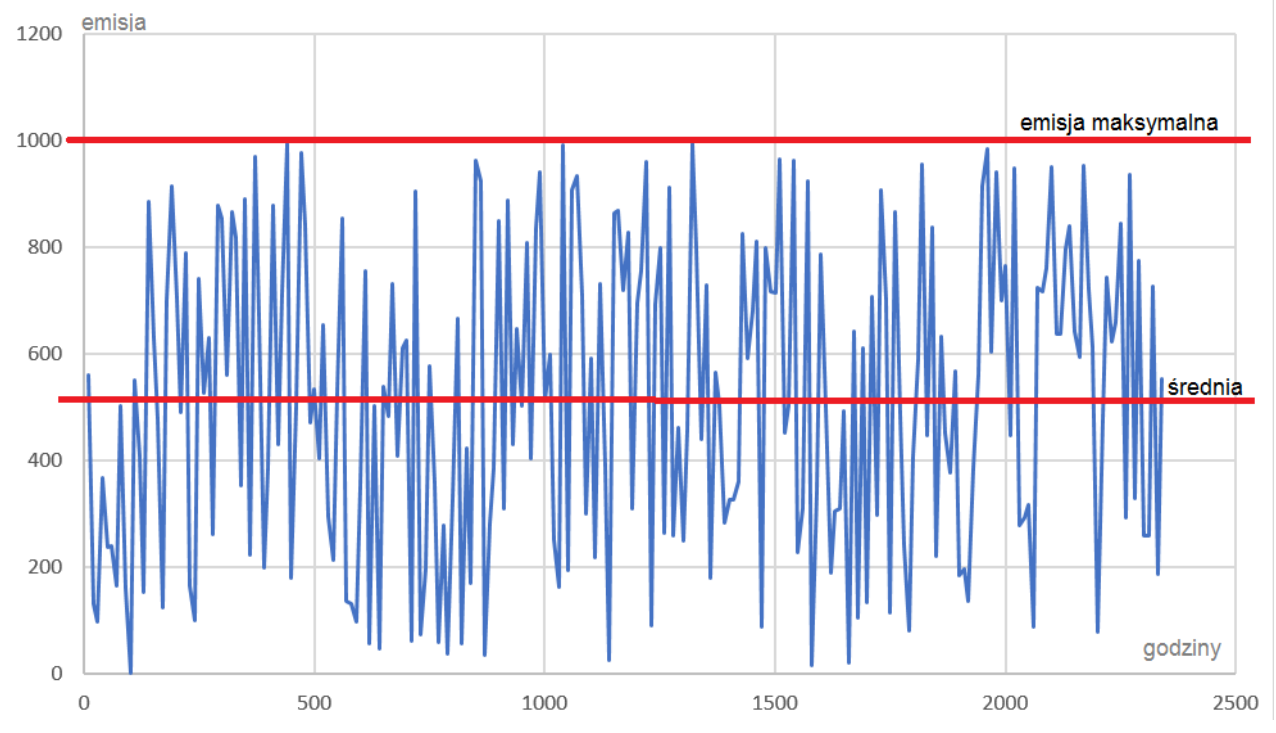

Np. spawanie:

emisja maksymalna z 10 stanowisk (przy jednoczesnej pracy) wynosi dla zużycia 1,3 drutu/godzinę i wskaźnika emisji NOx 288 mg/kg Emax=0,00374 kg/h. Czas pracy spawalni 2016 godzin, zużycie drutu w tym okresie 10 Mg czyli emisja łączna w roku  $E_r = 2,88$  kg.

Emisja ta nie jest iloczynem emisji godzinowej i czasu pracy (2016\*0,0037=7,46 kg).

Zgodnie z pkt 1.4 załącznika do rozporządzenia o wartościach odniesienia…

(…)

*Należy ustalić:*

- *1) maksymalną emisję uśrednioną dla jednej godziny - Eg, Ep;*
- *2) średnią emisję dla okresu obliczeniowego (roku, sezonu lub podokresu)* - $\overline{Eq}$ ,  $\overline{Ep}$

*Emisję maksymalną określa się dla tej fazy procesu, w której w ciągu jednej godziny jest emitowana największa masa substancji Eg, Ep; (..)*

Emisja średnia jest obliczana przez pakiet "Operat FB" na podstawie wpisanej emisji łącznej (Mg) w okresie.

Pakiet Operat FB osobno oblicza stężenia maksymalne z emisji maksymalnej, a osobno stężenia średnioroczne z emisji średniej. W przypadku obliczenia częstości przekroczeń uwzględniania jest poprawka zależna od stosunku emisji średniej do maksymalnej.